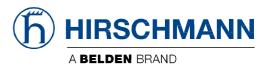

### **User Manual**

GPS User Module OWL Family (Industrial Cellular Router) The naming of copyrighted trademarks in this manual, even when not specially indicated, should not be taken to mean that these names may be considered as free in the sense of the trademark and tradename protection law and hence that they may be freely used by anyone.

#### © 2020 Hirschmann Automation and Control GmbH

Manuals and software are protected by copyright. All rights reserved. The copying, reproduction, translation, conversion into any electronic medium or machine scannable form is not permitted, either in whole or in part. An exception is the preparation of a backup copy of the software for your own use.

The performance features described here are binding only if they have been expressly agreed when the contract was made. This document was produced by Hirschmann Automation and Control GmbH according to the best of the company's knowledge. Hirschmann reserves the right to change the contents of this document without prior notice. Hirschmann can give no guarantee in respect of the correctness or accuracy of the information in this document.

Hirschmann can accept no responsibility for damages, resulting from the use of the network components or the associated operating software. In addition, we refer to the conditions of use specified in the license contract.

You can get the latest version of this manual on the Internet at: https://www.doc.hirschmann.com

Hirschmann Automation and Control GmbH Stuttgarter Str. 45-51 72654 Neckartenzlingen Germany

Revision 2022-03-09

### Contents

| Contents                                                                                                    |                                   |
|----------------------------------------------------------------------------------------------------|-----------------------------------|
| 1 User Module Description                                                                                                    | 5                                 |
| <ul> <li>2 Web interface</li> <li>2.1 Location</li> <li>2.2 System Log</li> <li>2.3 Global</li> <li>2.4 GPSD</li> <li>2.5 SNMP</li> <li>2.6 Time Synchronization</li> </ul> | 6<br>6<br>7<br>8<br>9<br>10<br>11 |
| 3 Recommended Literature                                                                                                    | 12                                |
| A. Abbreviations                                                                                                    | 13                                |
| B. Maintenance                                                                                                    | 14                                |
| C. Further Support                                                                                                    | 15                                |

## **1 User Module Description**

The user module GPS (Global Positioning System) allows your device with GPS module to provide location and time information in all weather, anywhere on or near the earth, where there is an unobstructed line of sight to four or more GPS satellites.

This module is not contained in the standard router firmware. Uploading of this user module is described in the "Configuration" user manual. You can download the PDF on the Internet at: https://www.doc.hirschmann.com.

**Note:** For routers with 2 antennas diversity reception does not work when using GPS. In case that the router has 3 antennas, GPS and diversity reception can be used simultaneously.

**Note:** GPS Rollover issue, related to firmware of the cellular module, resulted in incorrect display of date in the GPS user module. This issue was fixed in user module of version 1.6.6.

# 2 Web interface

The left part of the web interface contains the menu with pages for monitoring (*Status*), *Configuration* and *Customization* of the router. *Customization* block contains only the *return* item, which switches the GPS web interface to the interface of the router.

#### 2.1 Location

If the device has an unobstructed line of sight to four or more GPS satellites, detailed information about the accurate location of the device (router) is available.

| Item               | Description                                                                                         |
|--------------------|----------------------------------------------------------------------------------------------------|
| Current time(UTC)  | Current time in hhmmss format (patterned on Coordinated Universal Time)                             |
| Latitude           | Geographic coordinate that specifies the north-south position (in degrees)                          |
| Longitude          | Geographic coordinate that specifies the east-west position (in degrees)                            |
| Altitude           | Specifies the height above sea level of a location (in meters)                                      |
| Satellites in view | Number of satellites that are directly visible for the router                                       |
| Fix status         | 0 = No GPS data<br>1 = GPS data from satellite                                                      |
| Speed over ground  | Current speed of the router relative to Earth's surface (in knots)                                  |
| Course over ground | The actual course the router is moving along at the moment relative to Earth's surface (in degrees) |
| Date               | Current date in ddmmyyyy format                                                                     |

Table 1: Location Status

There is a clickable item called Show on map at the bottom part of the window that displays an exact location of the Hirschmann router on the map server of Google company (Google Maps) in a new tab.

|                                                                                                    | GPS Status                       |  |
|----------------------------------------------------------------------------------------------------|----------------------------------|--|
|                                                                                                    | Location                         |  |
| Correct time (UCC) : 1941<br>Lexinods - 4948<br>Locationis - 0.048<br>Locationis - 0.048<br>Locationis - 1950<br>Machilloties II View - 8<br>Speed over pround - 5.0<br>Course over ground - 5.0<br>Course over ground - 5.0<br>Course over ground - 5.0<br>Show on map | LOTLIN<br>LITENTE<br>B M<br>Norm |  |

Figure 1: GPS Status – Location

### 2.2 System Log

In case of any problems it is possible to view the system log by pressing the System Log menu item. There are displayed detailed reports from individual applications running in the router. Using the Save button it is possible to save the system log to the computer.

| System Log                                                                                                    |
|----------------------------------------------------------------------------------------------------|
| System Messages                                                                                                    |
| <pre>2-11-14 [013:09 pppd[81]: sets [IFT Conflex is=0s1]<br/>2-11-14 [013:09 pppd[81]: sets [IFT Conflex is=0s1]<br/>2-11-14 [013:09 pppd[81]: sets [IFT Conflex is=0s1 [0.0.0.13] ss=dmat 10.0.0.1]<br/>2-11-14 [013:09 pppd[81]: sets [IFT Conflex is=0s1 [0.0.0.13] ss=dmat 10.0.0.1]<br/>2-11-14 [013:09 pppd[81]: sets [IFT Conflex is=0s1 [0.0.0.13] ss=dmat 10.0.0.1]<br/>2-11-14 [013:09 pppd[81]: sets [IFT Conflex is=0s1 [0.0.0.13] ss=dmat 10.0.0.1]<br/>2-11-14 [013:09 pppd[81]: sets [IFT Conflex is=0s1 [0.0.0.13] ss=dmat 10.0.0.1]<br/>2-11-14 [013:09 pppd[81]: sets [IFT Conflex is=0s1 [0.0.0.1]<br/>2-11-14 [013:09 pppd[81]: sets [IFT conflex is=0s1 [0.0.0.1]<br/>2-11-14 [013:09 pppd[81]: sets [IFT conflex is=0] [IFT conflex is=0s1 [IFT conflex is=0] [IFT conflex is=0] [IFT conflex</pre> |
|                                                                                                    |

Figure 2: System Log

The System Log default size is 1000 lines. After completion of the 1000 lines it will be created a new file for storing system log. After completion of the 1000 lines in the second file, the first file will be deleted and then will be created a new one.

### 2.3 Global

After clicking the Global item in the configuration part of the menu, you can find a form that allows you to activate the GPS service by checking Enable GPS service item. In the next part of this form is an availability to choose the port that will be used for sending data from the GPS. You can select from the following options: expansion port 1, expansion port 2, USB port and

pseudoterminal/dev/ttyp5. Expansion port 1 and expansion port 2 are optional ports of the router. Data are stored in raw NMEA format.

The configuration form also allows router to forward raw NMEA output to a remote socket. In this case it is necessary to check the box in front of the "configuration line" and define the following information:

| ltem       | Description                                               |
|------------|-----------------------------------------------------------|
| IP Address | IP address to which the raw NMEA output will be forwarded |
| Protocol   | The protocol by which raw NMEA output will be sent        |
| Port       | Port on which the communication will be underway          |
| Period     | Forwarding period                                         |

Table 2: Forwarding data to remote socket

At the bottom of the form, it can be enabled the automatic reset of GPS. It is performed every time when location data are not available within set number of minutes.

The last item configures router's identification. When switched on, the identification string \$GPFID, RouterIdentificationString is being sent in every NMEA batch. The RouterIdentificationString is the string configured in the GUI.

|                                | Global Configuration          |       |        |  |
|--------------------------------|-------------------------------|-------|--------|--|
| Enable GPS service             |                               |       |        |  |
| Forward raw NMEA output to:    |                               |       |        |  |
| expansion port 1               |                               |       |        |  |
| expansion port 2               |                               |       |        |  |
| USB port                       |                               |       |        |  |
| pseudoterminal                 |                               |       |        |  |
| at fixed speed 9600,8,N,1      |                               |       |        |  |
| Forward raw NMEA output to re- | mote socket:                  |       |        |  |
| IP Address                     | Protocol                      | Port  | Period |  |
| D                              | TCP •                         | 10110 | 10     |  |
| 0                              | TCP .                         | 10110 | 10     |  |
|                                | TCP •                         | 10110 | 10     |  |
| D                              | TCP •                         | 10110 | 10     |  |
| Enable GP5 reset if location d | lata are not available within | 20    | min    |  |
|                                |                               |       |        |  |
| Send router identification     |                               |       |        |  |

Figure 3: Global Configuration

### 2.4 GPSD

GPSD is a monitor daemon that collects information from the GPS module, making all data on the location/course/velocity of the sensors available to be queried on the TCP port. It uses standard textual NMEA 0183 protocol.

This service can be started by selecting the GPSD item in the configuration part of the menu. If the enable selection box is checked, the router automatically sends messages to supervisory system.

| ltem        | Description                                                                                                    |
|-------------|----------------------------------------------------------------------------------------------------|
| Inner port  | Inner communication port for special services of the router. Default is set to 12358, should not be chanced unless other services are started. |
| Listen port | Set TCP/IP port on which to listen for GPSD client (default is 2947).                                                                          |

Table 3: GPSD configuration

| GPS                                     |                                                              |  |  |
|-----------------------------------------|--------------------------------------------------------------|--|--|
| Status                                  | GPSD Configuration                                           |  |  |
| Location<br>System Log<br>Configuration | Enable GPSD deamon Inner port     12358 Listen port     2947 |  |  |
| Global<br>GPSD<br>Time Synchronization  |                                                              |  |  |
| Customization                           |                                                              |  |  |
| Return                                  |                                                              |  |  |

Figure 4: Global GPSD Configuration

GPSD parses the following NMEA sentences: RMC, GGA, GLL, GSA, GSV, VTG, ZDA, GBS, HDT, DBT, GST.

#### 2.5 SNMP

The SNMP form can be displayed by selecting the SNMP item in the configuration part of the menu. If the Enable reporting to supervisory system option is checked, the router automatically sends messages to supervisory system at the specified period.

| Item       | Description                                                     |
|------------|-----------------------------------------------------------------|
| IP Address | Destination IP address                                          |
| Period     | Interval of sending messages to supervisory system (in seconds) |

Table 4: SNMP configuration

|            |                     |              | SNMP Configuration |
|------------|---------------------|--------------|--------------------|
| Enable r   | eporting to supervi | isory system |                    |
| IP Address | 176.16.0.1          |              |                    |
| Period     | 60                  | s            |                    |

#### Figure 5: SNMP configuration

For sending GPS messages is used the following range of OIDs. The importance of individual items is described in table 2.1 Location on page 4.

| OID                      | Designation         |
|--------------------------|---------------------|
| .1.3.6.1.4.1.30140.7.1.0 | gpsTimeUTC          |
| .1.3.6.1.4.1.30140.7.2.0 | gpsLatitude         |
| .1.3.6.1.4.1.30140.7.3.0 | gpsLongitude        |
| .1.3.6.1.4.1.30140.7.4.0 | gpsAltitude         |
| .1.3.6.1.4.1.30140.7.5.0 | gpsSatellites       |
| .1.3.6.1.4.1.30140.7.6.0 | gpsFixStatus        |
| .1.3.6.1.4.1.30140.7.7.0 | gpsSpeedOverGround  |
| .1.3.6.1.4.1.30140.7.8.0 | gpsCourseOverGround |
| .1.3.6.1.4.1.30140.7.9.0 | gpsDate             |

Table 5: GPS OID

### 2.6 Time Synchronization

Form for synchronization of the system time can be invoked by pressing Time Synchronization item in the configuration part of the web interface menu. Enable system time synchronization check box is used to activate automatic time synchronization. Number of hours after which the synchronization is performed must be defined in the box below.

| Time Synchronization Configuration |                   |  |  |
|------------------------------------|-------------------|--|--|
| Enable system tim                  | e synchronization |  |  |
| Period 24                          | hour(s)           |  |  |
| Apply                              |                   |  |  |

Figure 5: Time synchronization

## **3 Recommended Literature**

Application Notes, the "Installation" user manual, the "Configuration" user manual and documentation of several OWL user modules can be found as PDF files for downloading on the Internet at: https://www.doc.hirschmann.com/.

# A. Abbreviations

| Abbreviation | Description                                       |
|--------------|---------------------------------------------------|
| ACA          | AutoConfiguration Adapter                         |
| ACL          | Access Control List                               |
| BOOTP        | Bootstrap Protocol                                |
| CLI          | Command Line Interface                            |
| DHCP         | Dynamic Host Configuration Protocol               |
| F/O          | Optical Fiber                                     |
| FDB          | Forwarding Database                               |
| GPS          | Global Positioning System                         |
| GPSd         | Global Positioning System Deamon                  |
| GSM          | Global System for Mobile Communications           |
| GUI          | Graphical User Interface                          |
| HTTP         | Hypertext Transfer Protocol                       |
| HTTPS        | Hypertext Transfer Protocol Secure                |
| ICMP         | Internet Control Message Protocol                 |
| IEEE         | Institute of Electrical and Electronics Engineers |
| IGMP         | Internet Group Management Protocol                |
| IP           | Internet Protocol                                 |
| LLDP         | Link Layer Discovery Protocol                     |
| LTE          | Long-Term-Evolution                               |
| MAC          | Media Access Control                              |
| MIB          | Management Information Base                       |
| MRP          | Media Redundancy Protocol                         |
| MSTP         | Multiple Spanning Tree Protocol                   |
| NMEA         | National Marine Electronics Association           |
| NMS          | Network Management System                         |
| NTP          | Network Time Protocol                             |
| PTP          | Precision Time Protocol                           |
| QoS          | Quality of Service                                |
| RFC          | Request For Comment                               |
| RM           | Redundancy Manager                                |
| RSTP         | Rapid Spanning Tree Protocol                      |
| SCP          | Secure Copy                                       |
| SFP          | Small Form-factor Pluggable                       |
| SFTP         | SSH File Transfer Protocol                        |
| SNMP         | Simple Network Management Protocol                |
| SNTP         | Simple Network Time Protocol                      |
| ТСР          | Transmission Control Protocol                     |
| TFTP         | Trivial File Transfer Protocol                    |
| ТР           | Twisted Pair                                      |
| UDP          | User Datagram Protocol                            |
| URL          | Uniform Resource Locator                          |
| UTC          | Universal Time Coordinated                        |
| UTC          | Universal Time Coordinated                        |
| VLAN         | Virtual Local Area Network                        |

## B. Maintenance

Hirschmann is continually working on improving and developing their software. Check regularly whether there is an updated version of the software that provides you with additional benefits. You find information and software downloads on the Hirschmann product pages on the Internet at: http://www.hirschmann.com

## **C. Further Support**

#### Technical Questions

For technical questions, please contact any Hirschmann dealer in your area or Hirschmann directly.

You will find the addresses of our partners on the Internet at http://www.hirschmann.com

A list of local telephone numbers and email addresses for technical support directly from Hirschmann is available at

https://hirschmann-support.belden.com

This site also includes a free of charge knowledge base and a software download section.

#### Customer Innovation Center

The Customer Innovation Center is ahead of its competitors on three counts with its complete range of innovative services:

Consulting incorporates comprehensive technical advice, from system evaluation through network planning to project planning.

► Training offers you an introduction to the basics, product briefing and user training with certification.

You find the training courses on technology and products currently available at <a href="https://www.belden.com/solutions/customer-innovation-center">https://www.belden.com/solutions/customer-innovation-center</a>

Support ranges from the first installation through the standby service to maintenance concepts.

With the Customer Innovation Center, you decide against making any compromises in any case. Our client-customized package leaves you free to choose the service components you want to use.

Internet: <a href="https://www.belden.com/solutions/customer-innovation-center">https://www.belden.com/solutions/customer-innovation-center</a>

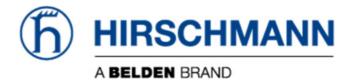